What's New in vExchange and vExchange Analytics for Receivers

Presented by Maryann Savulich and Ben Cavallaro

**The Mastermind Series** 

Presented b

**VERTICAN** 

 $\mathbf{v}$ 

vExchange®

### vExchange Timeline

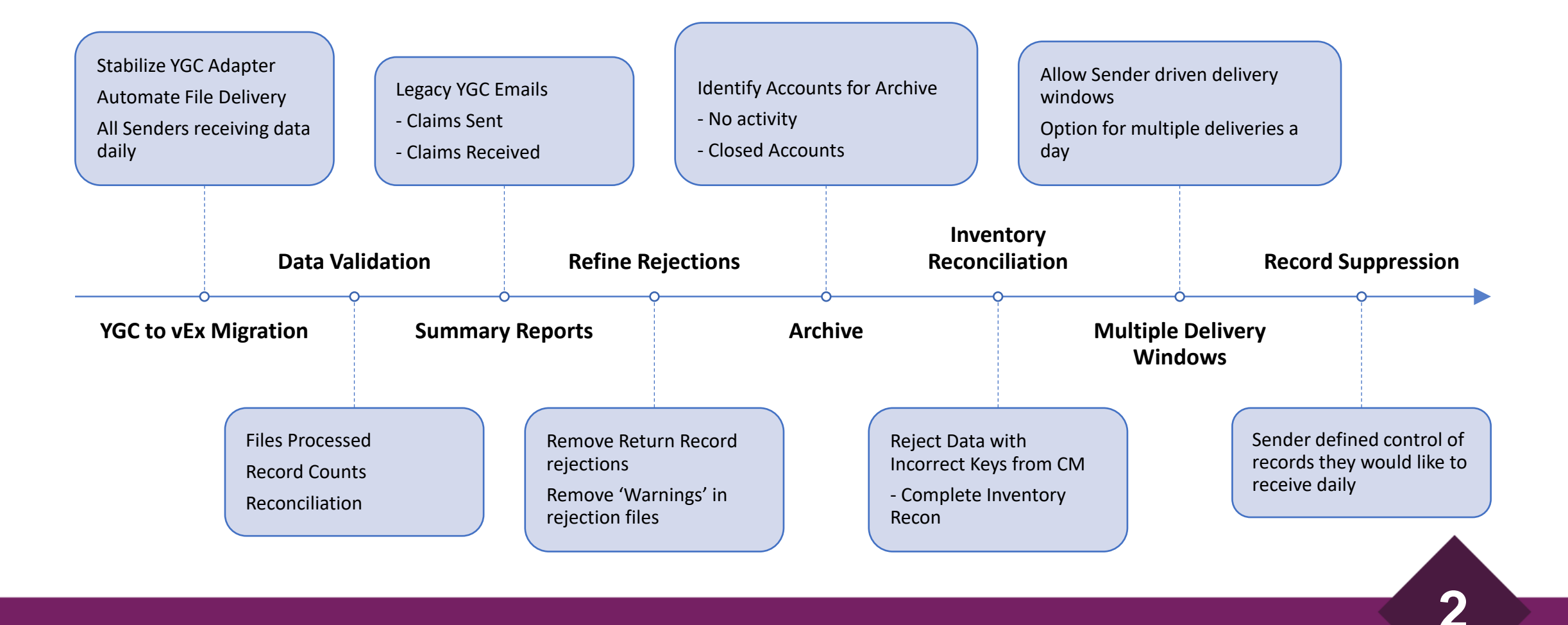

### Types of Rejections

• Entire file is rejected.

- File did not meet the minimum criteria for processing into vExchange.<br>• File is **not** processed into vExchange.
	-

# • Specific records were rejected and *returned* to the client.<br>• File <u>was</u> processed into vExchange.<br>• Returned records should be corrected and resubmitted for processing.

- Specific records were rejected and *returned* to the client.
- 
- 

•After the data is successfully created in vExchange Gates are run against the data based on Sender defined criteria. of the Mata based on Sender defined criteria.<br>
• Data that is rejected by the Gate is not sent to Sender.

- 
- •Gates Reporting available on Analytics.

### vExchange | What Happens When Data is Rejected?

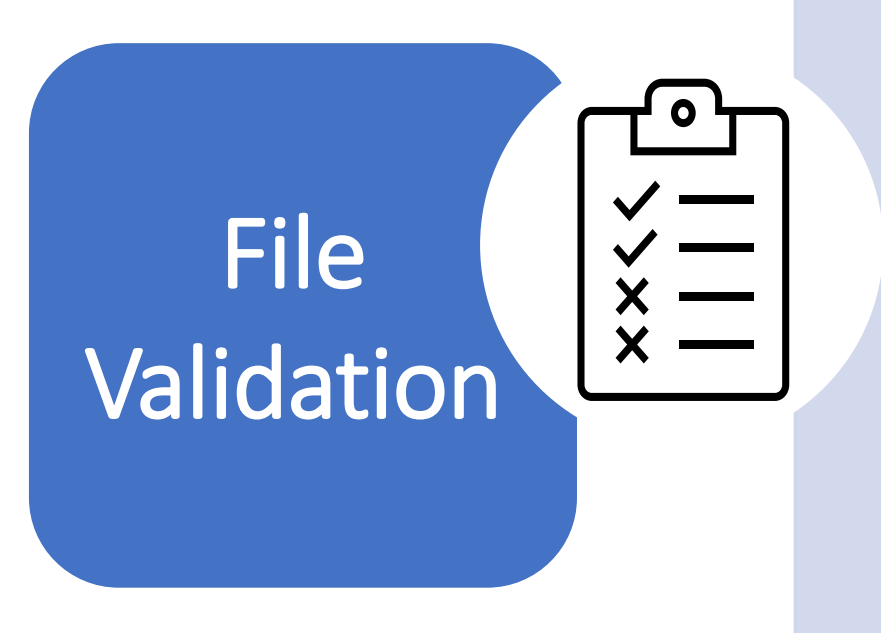

- Before being processed into vExchange, all files are reviewed to ensure that the file meets the minimum requirements for successful processing.
- Clients receive a rejection if the file failed, and further action is required.
- When clients are unable to correct the issue, Vertican can provide consultation and training to assist the client.
- Our firm's EDI expertise provides us with the knowledge and experience to help minimize business interruption when a client requires additional assistance to correct the issue.

**4**

• *Any failed files are visible via the logs in Analytics.*

# Types of Rejections – *File Rejections*

File Rejections

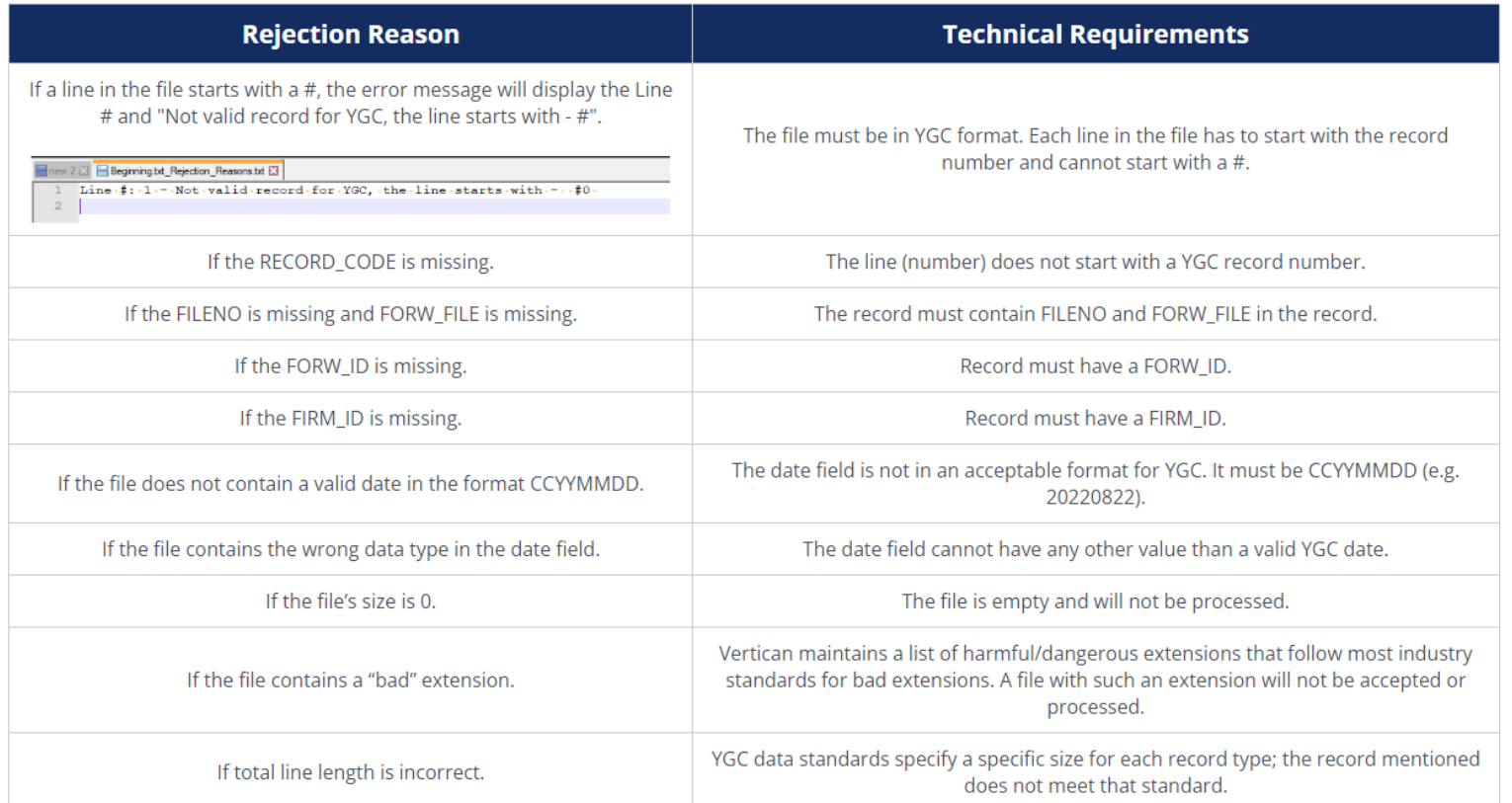

# Types of Rejections – *Record Rejections*

Return Record (RR) Rejections

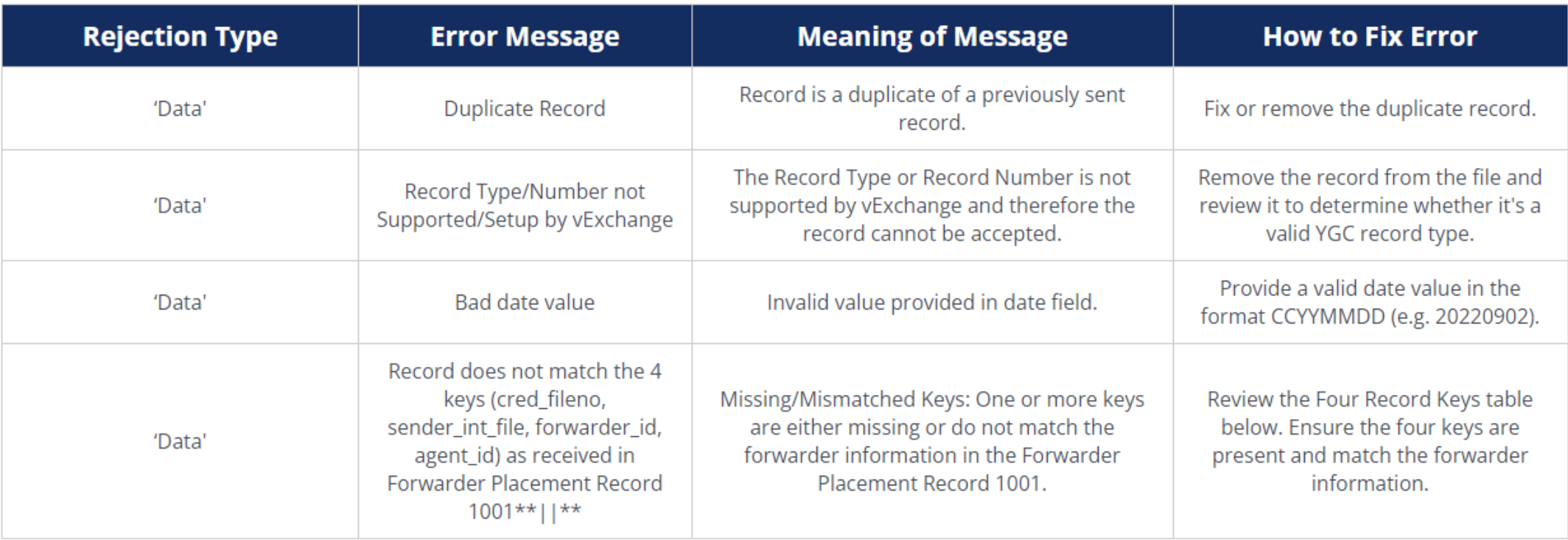

# What's New with Record Rejections

Empty Record Rejections

• No longer being included in RR (returned records) files.

**7**

• Moved to production 2/14/23.

Warnings in Record Rejections

- *In Progress*
- Stop delivering warnings in RR files.

#### vExchange | Preventing Problems with vExchange *Gates*

Gates are business rules (filters) defined by the client that exclude/flag data not meeting the Sender's requirements in real time.

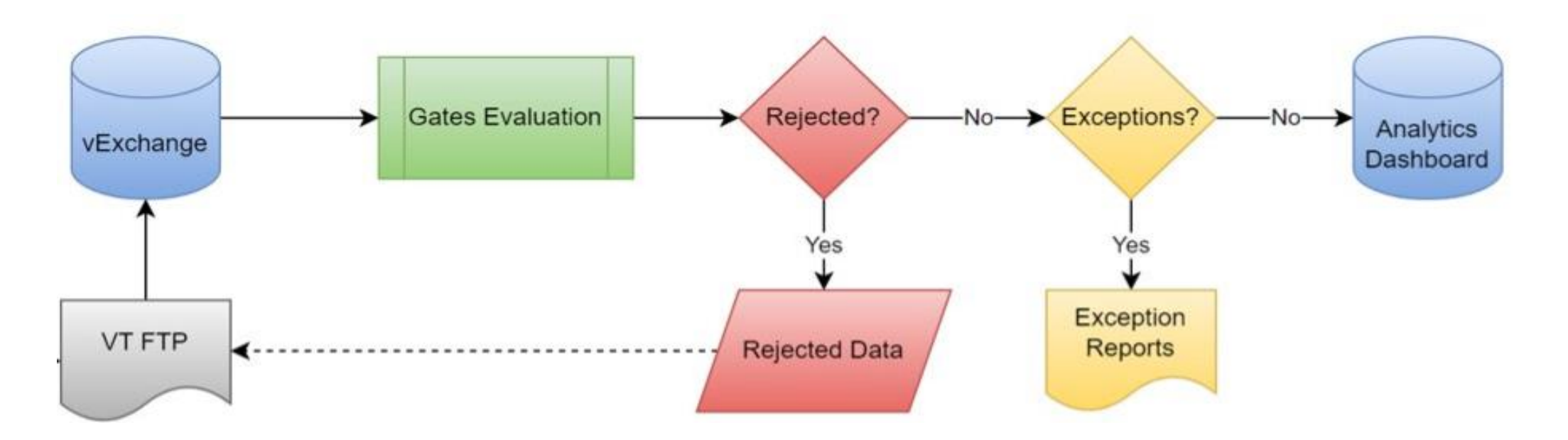

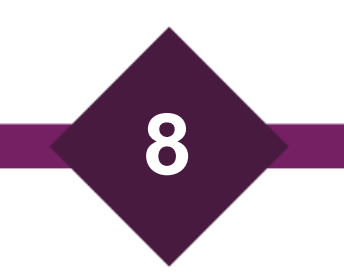

### vExchange | Gates Rejections vs. Gates Exceptions

#### Gates provide a transparent view of the data in Analytics for the Sender and Receiver/Vendor

- Rejections
	- Data is restricted from being sent to the Sender and is instead rejected back to the collection agency or law firm. They must take the specified action defined in the Gate rule in order to remediate the rule and allow the corrected data to flow to the Sender.

#### • Exceptions

- Data is delivered to the Sender after being flagged as an Exception populating a report for the client's evaluation.
- Exceptions can be used to monitor a specific area of the process that is not meeting the level of integrity required by the Sender.

#### • Benefits

- Reduce or eliminate human errors, increase efficiency, and ensure the important flow of accurate information.
- Gate Reports highlight the areas where collection agencies and firms are not meeting Sender's requirements.
- Transparency via the Gate Exception/Rejection reports that can be reviewed the next day on vExchange Analytics.

### vExchange | Gates Categories

#### Five Main Gates Categories

- Compliance Consumer contact made after Cease & Desist code received.
- Financial Duplicate Payment Received the same day.
- Operational Account Closure Pending after "x" days of pending closure notification.
- Inventory New Placement not Acknowledged after five days.
- Affidavits Affidavit request from the Receiver without account balance information.

#### For Different Collection Channels

- Collection Agencies
- Legal Firms
- General (Agencies and Firms)

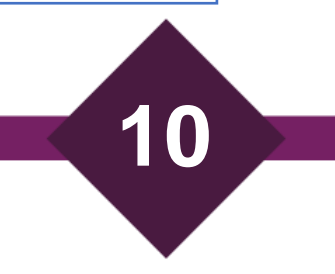

### File Processing Confirmation

#### **Files** *Processed* **Into vExchange Files** *Delivered* **by vExchange**

• Contains list of filenames processed into vExchange.

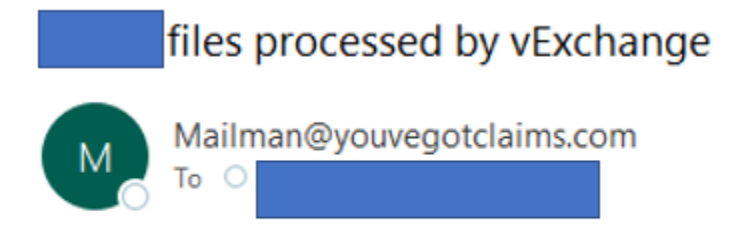

Below is a list of the file(s) that has been processed by vExchange:

• Contains Records Summary broken down by Agent Id and Record Type.

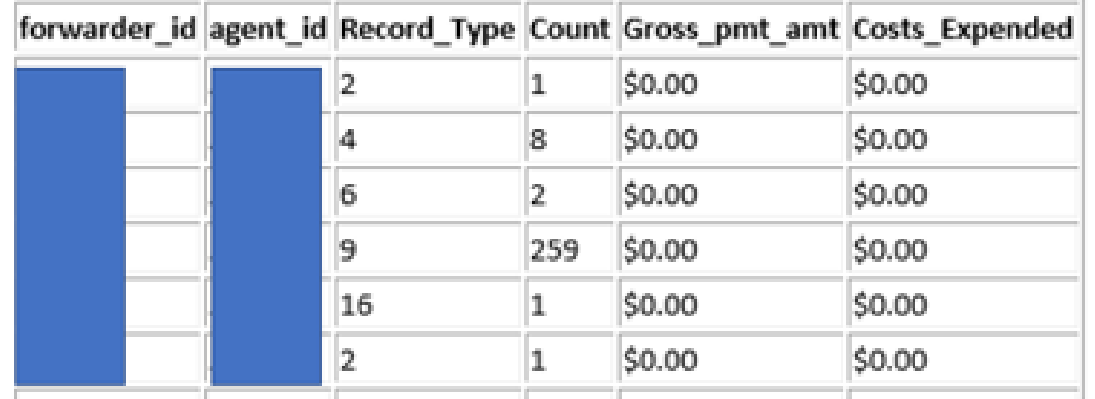

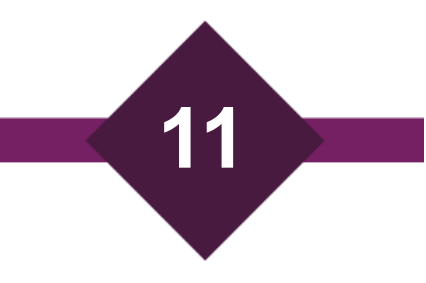

### Enforce 4 Key Match for CM Firms

- Historically, vExchange has allowed Collection-Master firms to upload data to vExchange and establish accounts via a Record 500.
- We are shifting to no longer permit CM firms to upload claims when the *forwarder id* is from a vExchange Sender.
	- The data will be rejected back to the firm if the wrong 4 keys are provided

**12**

• ETA end of March 2023

### Sender Defined Options in vExchange

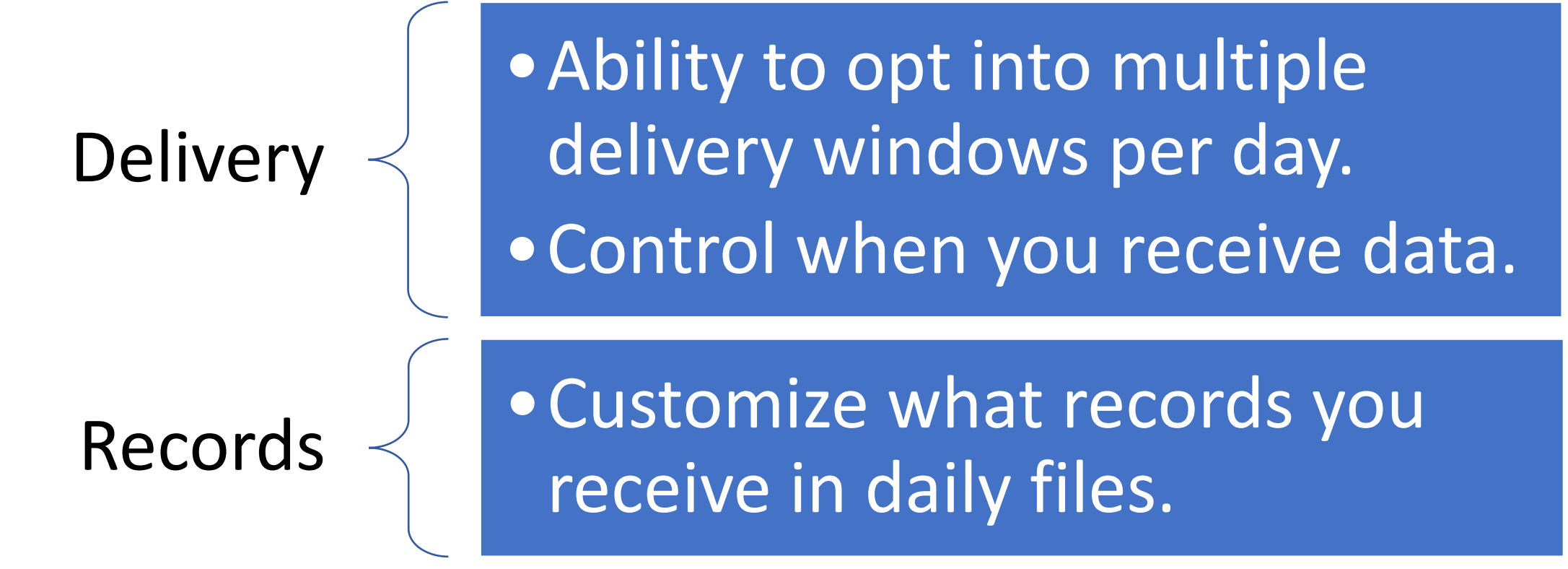

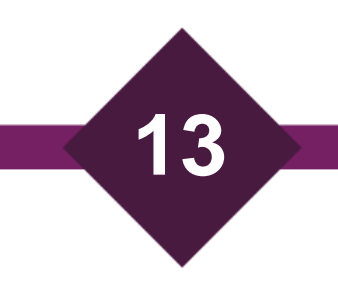

- What Are Orphaned / Mismatched accounts
	- 1001 record comes from Forwarders
	- 2001 record comes from Receivers
	- 4 keys in Analytics
		- Forwarder ID
		- Agent ID
		- Sender Internal File Number
		- Creditor File Number

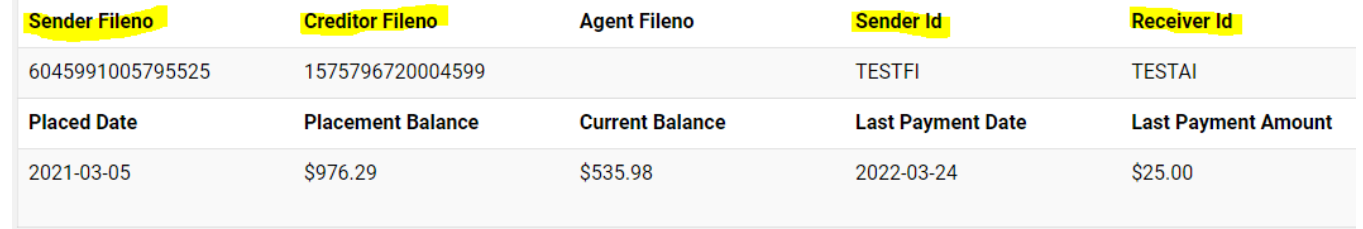

- In Orphaned / Mismatched accounts, 1 of the 4 keys does not match
- Everything needs to match!

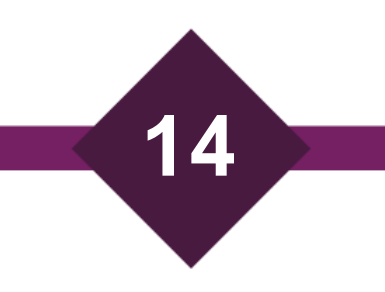

• Common Problems

Receivers sending in 2001s with the wrong Forwarder ID

- Mis-typed data (TESTFI and TESTF1 are two different Forwarders)
- Sub Forwarder IDs (TEST.123 vs TEST.987 are two different Forwarders)

Mismatches between account numbers sent by Forwarders and Receivers

- Truncated data (1234-5678-9012-3456 vs 1234-5678-90)
- Masked data (1234-5678-9012-3456 vs 1234-5678-xxxx-xxxx, \*\*\*\*-5678-9012-3456, etc.)

#### Partial account numbers

• Creditor File Number entered but Sender Internal File left blank & vice versa

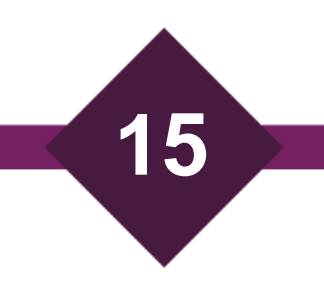

- Effects of Orphans / Mismatches
	- Creates multiple results in Analytics for a single claim
		- Analytics reports will see two placements where there is only one.
		- Fragments data in Analytics Data from the Forwarder exists in one result, data from the Receiver exists in the other result.
- What Makes This So Difficult
	- There are many legitimate instances where 3 of the 4 keys match
		- A Forwarder places a claim with a Receiver, recalls it, and places it with a different Receiver (3 keys match, Receiver ID does not match).
		- A Forwarder uses multiple sub-IDs to place a single claim with a single Receiver (3 keys match, forwarder ID does not match).

- What VT is doing to help
	- Rejecting 2001 records from Receivers where the Forwarder ID exists in our system and the 4 keys don't match
		- Doesn't always work because:
			- VT allows Receivers to upload all of their inventory regardless of whether the Forwarder exists in our system / the claim has been forwarded to us.
			- Receivers sometimes use the wrong Forwarder ID altogether and then we don't know the claim is supposed to match an existing claim in our system from the intended Forwarder ID.
	- Creating reports to identify claims that match on 3 of 4 keys
		- Orphan Account Report is internal right now VT can export the data for firms to review
			- VT is considering making the report client-facing do clients want this available to them?

# New Features and Updates – New Advanced Search Filters

- Vx Code Filter In Advanced Search
	- Find accounts that have a vx code at some point in their life.
		- Find claims in PJ status, placed in 2018, that are SIF.
		- Find claims in SF status, for a single Receiver, that were closed because of a Promise to Pay.
- State Filter In Advanced Search
	- Filter accounts by debtor 1 state
		- Find claims with suit filed in 2019 with JG status where the debtor resides in PA.
		- Find claims with a judgment in 2022 with PJ status where the debtor resides in IL.

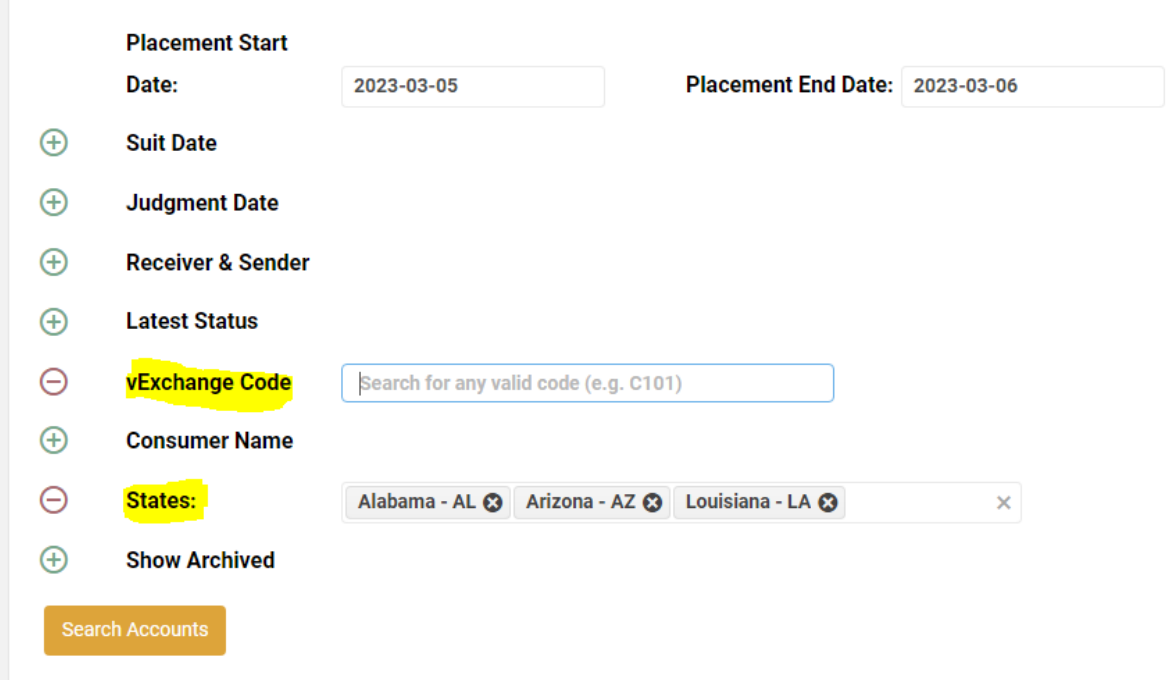

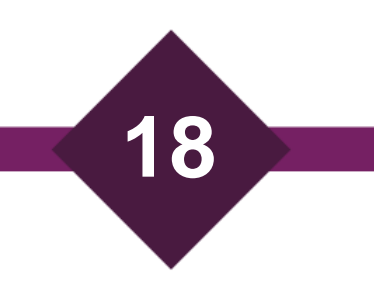

- General Reports -> Key Events Report
- Inputs
	- Start Year End Year (Required report shows data for all placements in the given year, filtered by placement date)
	- Receiver (Optional a single Receiver can be selected if none chosen, all will be shown)
	- States (Optional multiple states can be selected if none chosen, all states will be shown)
- Outputs
	- Receiver ID
	- Sender ID
	- Year
	- Total Count (number of claims for the combination of Sender, Receiver, and year)
	- Total Value (total placement balance of claims for the combination of Sender, Receiver, and year)
	- State (can include multiple states in initial view)
	- Number of claims currently in each status.

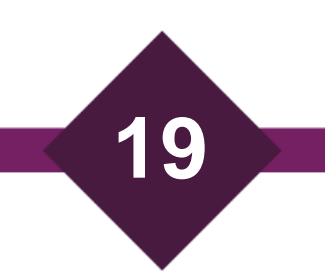

#### $\blacktriangleright$  Home

**General Reports** 

**4 BACK** 

**K** Placements

```
a Archived/Unarchived
  Report
```
Orphaned Accounts

Key Events Report

Judgments Report

File Rejections

**《 7 in 7 Call Report** 

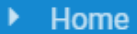

**General Reports** 

- 4 BACK
- **《 Placements**
- **a** Archived/Unarchived Report
- Orphaned Accounts
- **D** Key Events Report

Judgments Report

File Rejections

多7 in 7 Call Report

#### • Drilldown Level 1

- Clicking on a single row will bring you to a new view aggregated by Sender ID, Receiver ID, state and year.
- Outputs
	- Receiver ID
	- Sender ID
	- Year
	- Total Count (number of claims for the combination of Sender, Receiver, year and state)
	- Total Value (total placement balance of claims for the combination of Sender, Receiver, year and state)
	- State
	- Number of claims currently in each status

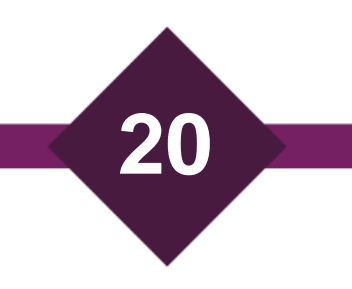

Home

#### **General Reports**

**4 BACK** 

- **K** Placements
- **a** Archived/Unarchived Report

Orphaned Accounts

Key Events Report

Judgments Report

File Rejections

多7 in 7 Call Report

• Drilldown Level 2

• Clicking on a single column will bring you to advanced search.

- Automatically fills in the parameters to display all the underlying claims included in that grouping.
	- Forwarder
	- Year
	- State
	- Claim Status

#### Home

#### **General Reports**

- **4 BACK**
- **K** Placements
- **a** Archived/Unarchived Report
- Orphaned Accounts
- **D** Key Events Report
- Judgments Report

File Rejections

多7 in 7 Call Report

- Uses
	- Real time look at Key Event status for all current inventory.
	- State by state comparison of Key Event status for inventory.
	- Forwarder vs. Forwarder comparison of Key Event status for inventory.
	- Identifying individual claims that fall into each Key Event status for a given state, year, and Receiver.
	- Viewing total number of claims for a given Forwarder and year across all states or for an individual state.
	- Viewing total placement balance of claim for a given Forwarder and year across all states or for an individual state.

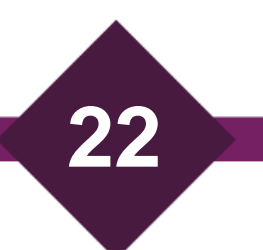

#### $\blacktriangleright$  Home

#### **General Reports**

- **BACK** 
	- **K** Placements
	- **a** Archived/Unarchived Report

Orphaned Accounts

Key Events Report

Judgments Report

File Rejections

**《** 7 in 7 Call Report

#### • Page Functionality

- Filtering and sorting are available for all fields.
- Showing / hiding columns is available for all fields.
- Exporting Data is available on all views.
- Total Sum of all rows for each field is visible at the bottom of the screen.
- Drilldown to account details level view is available for each account in each bucket.
- Suggestions for improvements?

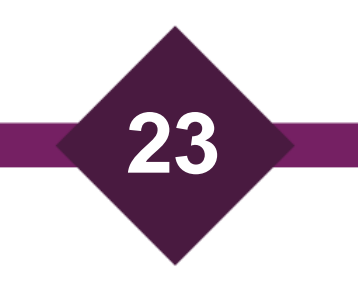

- General Reports -> Judgments Report
- Inputs

Home

**4 BACK** 

**General Reports** 

**K** Placements

Report

Archived/Unarchived

Orphaned Accounts

Key Events Report

Judgments Report

File Rejections

**《** 7 in 7 Call Report

- Start Date End Date (Required report shows data for all claims with a judgment in the given time frame)
- Include Closed (Required a toggle to allow you to show or hide closed claims)
- Outputs
	- Receiver ID
	- Sender ID
	- Year
	- All Judgments (COUNT of judgments for the combination of Sender, Receiver, and year)
	- Original Claim Value (SUM of placement balance for claims for the combination Sender, Receiver, and year)
	- All Judgment Value (SUM of judgment amounts for claims for the combination Sender, Receiver, and year)
	- Partially Paid Count (COUNT of claims where payments < judgment amount)
	- Paid in Full Count (COUNT of claims where payments >= judgment amount)
	- Unpaid Amount (SUM of Judgment Value Total Payments)

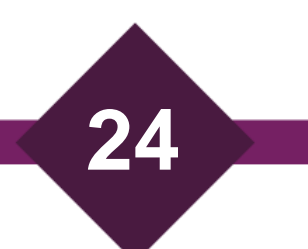

#### Home

**General Reports** 

- 4 BACK
- **K** Placements
- **a** Archived/Unarchived Report
- Orphaned Accounts
- Key Events Report
- Judgments Report

File Rejections

**《** 7 in 7 Call Report

- Data Sources
	- Judgments most recent judgment from records 1201 and 2201 where judgment date is not blank.
	- Payments gross pmt amt from record 2303 where trans ref no<>'0'
	- Placement balance 1001 record or, if not present, 2001 record. Orig tot or, if blank or 0, orig prin + orig int + orig other.

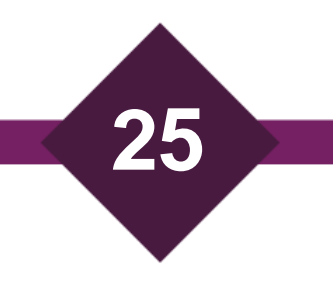

#### Home

#### **General Reports**

- **4 BACK** 
	- **《 Placements**
	- **a** Archived/Unarchived Report
	- Orphaned Accounts
	- Key Events Report
	- Judgments Report

File Rejections

**《** 7 in 7 Call Report

#### • Drilldown Level 1

- Clicking on a single row will bring you to a new view aggregated by Sender ID, Receiver ID, and year.
- Outputs
	- Sender ID
	- Sender Name (hidden by default but available)
	- Receiver ID
	- Receiver Name (hidden by default but available)
	- Sender FileNo
	- Creditor FileNo
	- Judgment Date
	- Original Claim Amount
	- Judgment Amount
	- Payment Amount

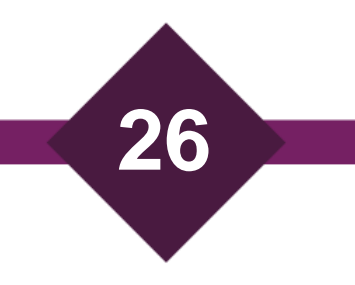

#### Home

**General Reports** 

**BACK** 

**《 Placements** 

**a** Archived/Unarchived Report

Orphaned Accounts

Key Events Report

Judgments Report

File Rejections

多7 in 7 Call Report

- Uses
	- Real time look at Judgment and Payment status for all current inventory.
	- Year by Year comparison of Judgment and Payment status for inventory.
	- Forwarder vs. Forwarder comparison of Judgment and Payment status for inventory.
	- Viewing total number of claims with a judgment for a given Forwarder and viewing the payment status of those claims.
	- Viewing account details for claims with a judgment that are paid in full, partially paid, or not paid at all.

#### Home

#### **General Reports**

- **BACK**
- **K** Placements
- **a** Archived/Unarchived Report

Orphaned Accounts

**D** Key Events Report

Judgments Report

File Rejections

多7 in 7 Call Report

#### • Page Functionality

- Filtering and sorting are available for all fields.
- Showing / Hiding columns is available for all fields.
- Exporting Data is available on all views.
- Drilldown to account details level view is available for each account in each bucket.
- Suggestions for improvements?

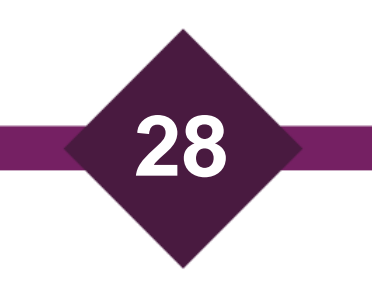

# New Features and Updates – Remediation **Status**

- Remediation Status in Rejections Reports
	- Rejections and exceptions are Gates that Senders can utilize.
	- Rejections and exceptions can be automatically or manually remediated.
	- Gates Reports now show the remediation status for each rejection/exception for each claim.
		- Gates Initiated
		- Exception
		- Rejection
		- Remediated
		- Force Remediated
		- Sender Bulk Remediated
		- Remediated False Positive
		- Sender Manual Remediation
- Category : R... : R... : Type : Description : First Rejec... : Reme...  $\downarrow$  2 : Remediation Status  $\downarrow$  1 **Sender Bulk Remediated** Linked - Record 2405 to close some accounts within the bundle with 2020-11-06 2023-01-31 Sender Bulk Remediated Inventory 2405 Rejection \*vX:J100: and/or without \*vX:J100 and  $\frac{1}{2}$  vX:1066

**29**

• \*Not every rule populates the field, not available for remediation activity that happened before October 2020. Becoming increasingly available as time goes on.

# New Features and Updates - Placement Balance Logic Update

- Placement Balance is displayed and used in multiple places
	- Account Details
	- Placements Report
	- Key Events Report
	- Judgments Report
	- Placement Amount Widget

Account Details

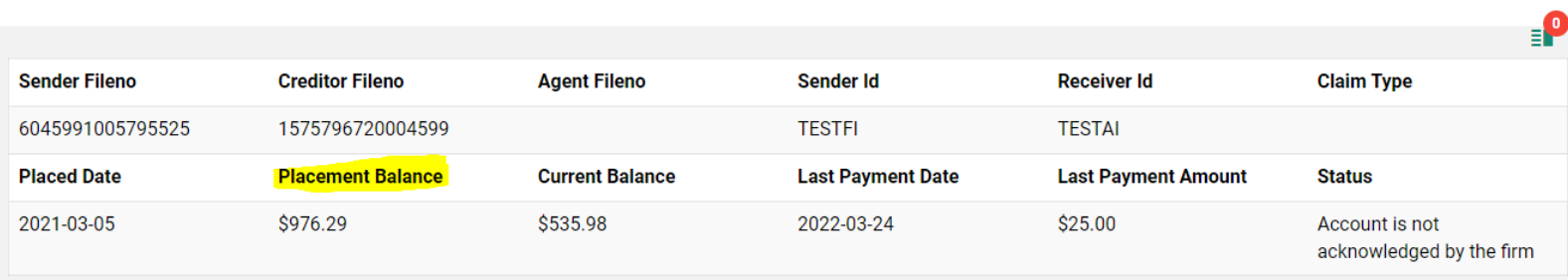

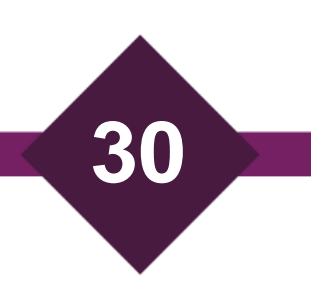

# New Features and Updates - Placement Balance Logic Update

- Old Way of Displaying Placement Balance
	- 3 separate fields in Account Details
		- Original Total (1001 record, orig tot field)
		- Original Principal (1001 record, orig prin field)
		- Original Interest (1001 record, orig int field)
	- Orig\_Tot field was used in Placements Report, Placement Widget, etc
- Improved Logic
	- 1 field in Account Details
		- Placement Balance 1001 record or, if not present, 2001 record. Orig tot or, if blank or 0, orig prin + orig int + orig other.

**31**

• Same field used in all reports – Placement Balance is used in Placements Report, Key Events Report, Judgments Report, Placement Widget

# New Features and Updates - Account Details Important Data Points

- Current Balance
	- Most recent value from 2341 record (net\_claim\_bal or, if blank, tot\_prin\_amount)
	- If no 2341 record exists, then 0
	- Planned Improvements:
		- If no 2341 record exists, then show Placement Balance
		- Use tot\_bal\_due + number of days since int\_calc\_date \* per\_diem
- Last Payment Date / Amount
	- Most recent record 2303 where gross\_pmt\_amt>0, record was not rejected, trans\_ref\_no<>'0', payment was not reversed
		- Date: posting date
		- Amount: gross\_pmt\_amt

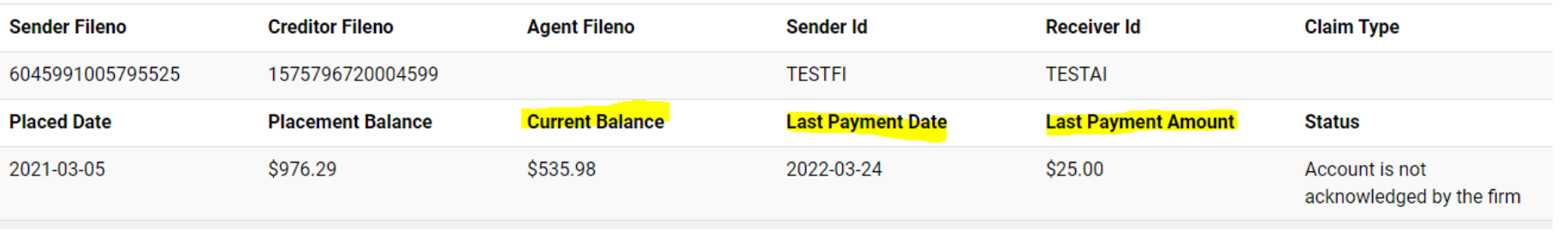

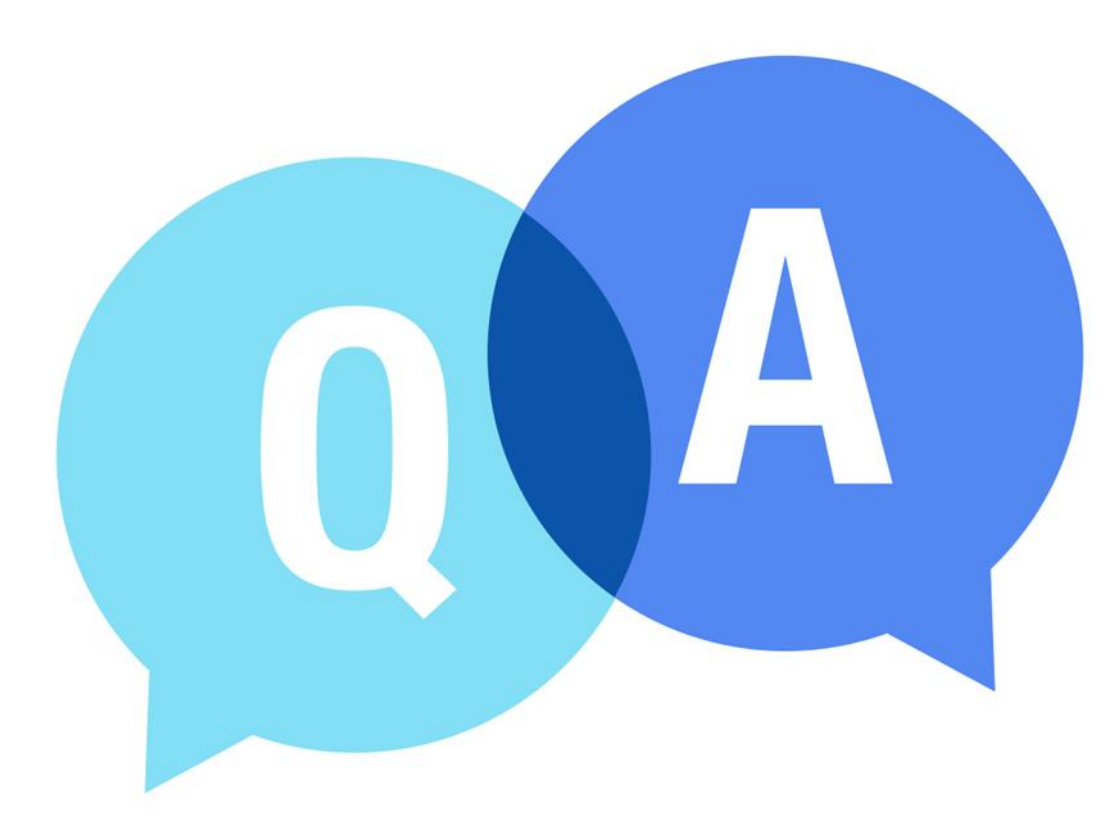

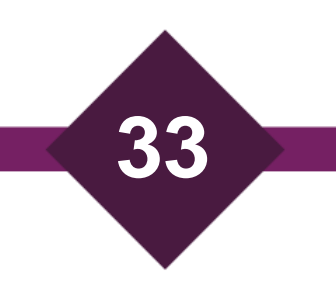

# **The Mastermind Series**

To learn about upcoming trainings: <https://vertican.tech/mastermind/>

To view past trainings: <https://vimeo.com/vertican/>

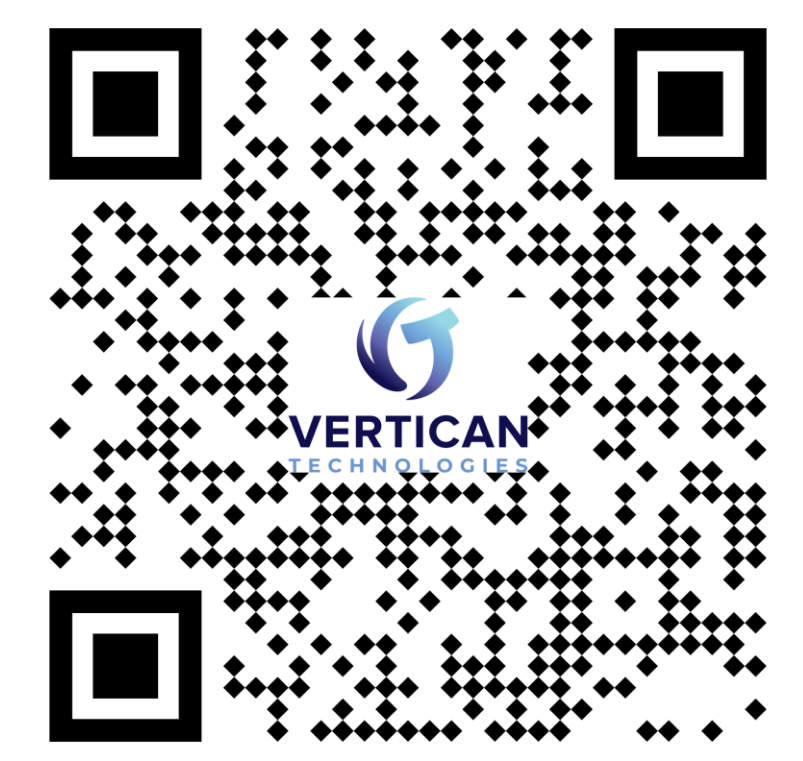

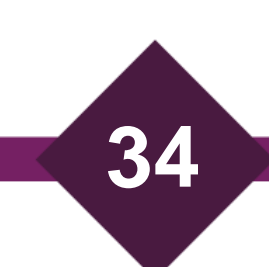